## **Table des matières**

### **Installation**

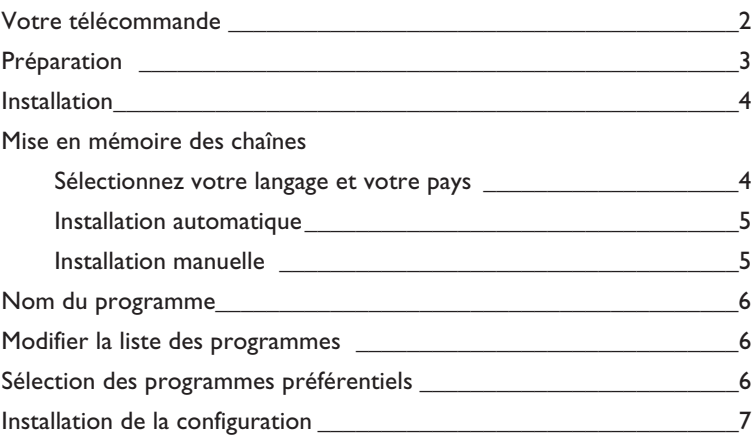

### **Utilisation**

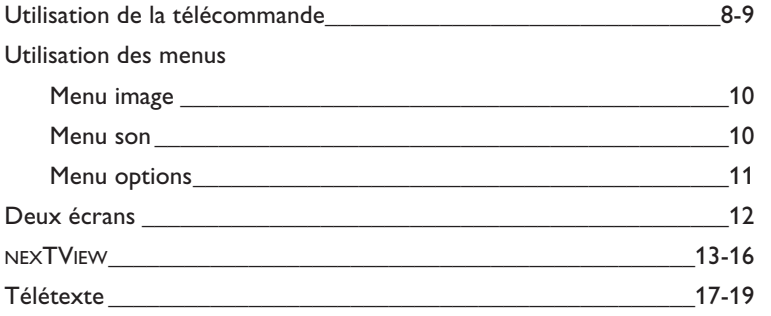

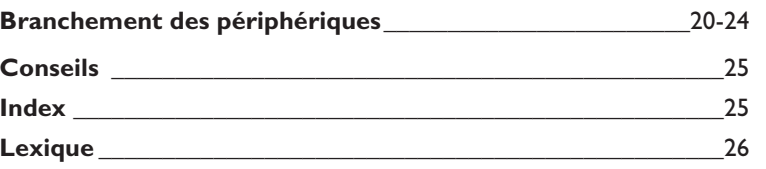

eary DONE

*Les options de EasyLink sont basées sur le principe "commande au moyen d'une seule touche". Cela signifie qu'un certain nombre d'opérations consécutives sont exécutées simultanément par le téléviseur et le magnétoscope si les deux appareils disposent de la fonction EasyLink et sont connectés par le câble péritel qui est fourni avec le magnétoscope.*

## **Votre télécommande**

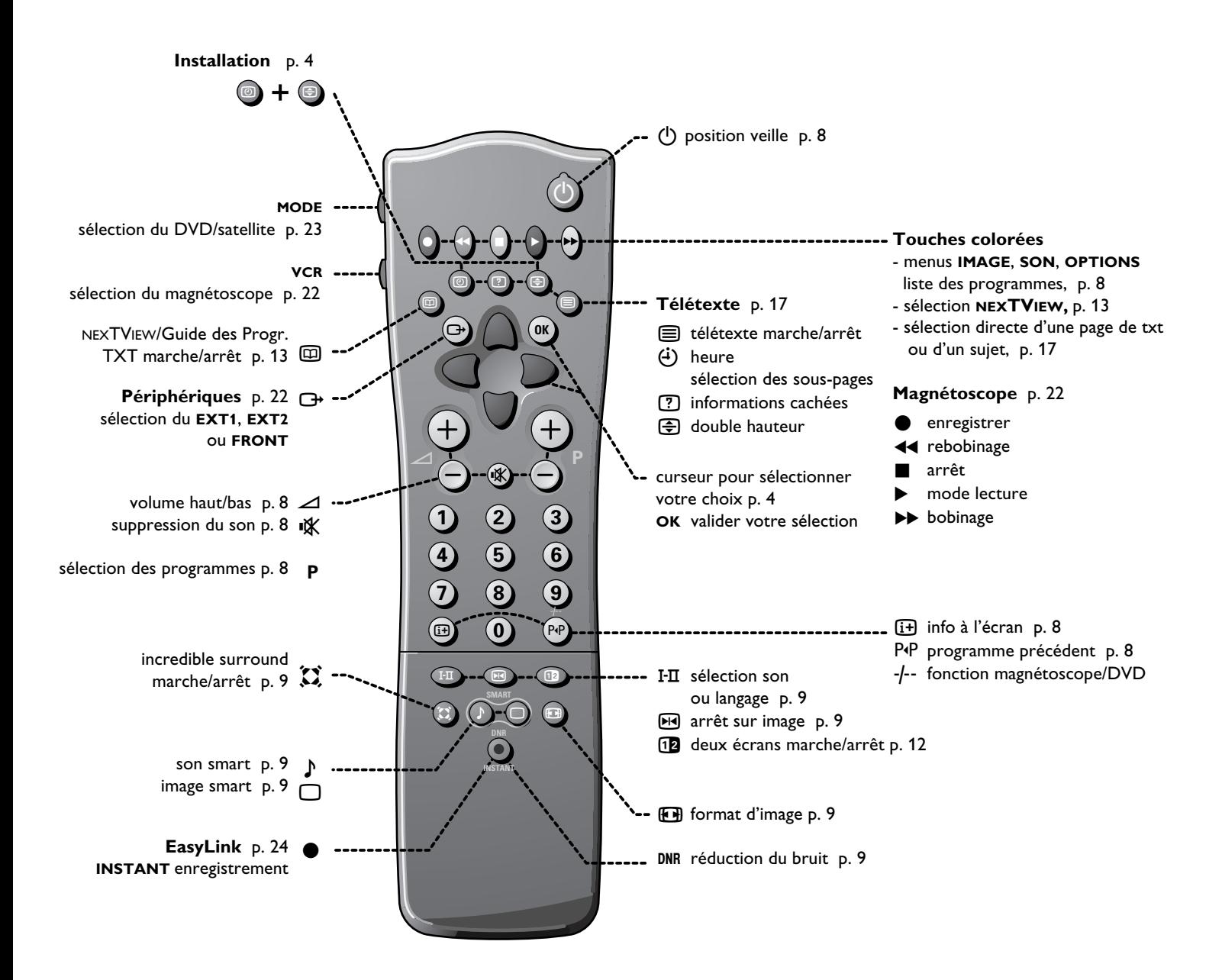

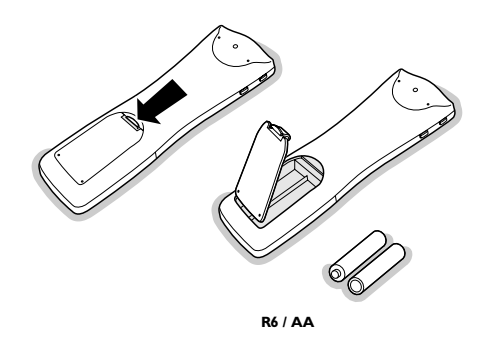

### **Préparation**

### & **Placez le téléviseur sur une surface solide et stable**.

Prévoyez un espace libre d'au moins 5 cm autour de l'appareil pour l'aération. Pour éviter toute situation dangereuse, ne pas placer d'objets sur l'appareil. Préservez le téléviseur de toute exposition directe à une source de chaleur ou à la lumière du jour. Evitez également de le mettre directement en contact avec de la pluie ou de l'eau.

**O** Introduisez la fiche d'antenne dans l'entrée d'antenne  $T$  à l'arrière du téléviseur.

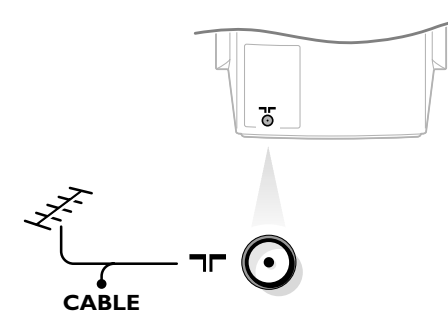

- **6** Introduisez la fiche dans la prise de courant avec une tension secteur de 220V - 240V. Afin d'éviter tout dommage du cordon d'alimentation qui pourraît entraîner des risques d'incendie ou (et) d'électrocution, ne jamais placer le téléviseur sur le câble.
- Télécommande: Enlevez le couvercle du compartiment à piles. Mettez les deux piles fournies (type R6-1,5V).

*Même si les piles livrées avec la télécommande ne contiennent pas de métaux lourds tels que le mercure ou le cadmium, la législation de certains pays peut cependant interdire la dépose de piles usagées dans les déchets ménagers. Informez-vous pour connaître les dispositions en vigueur dans votre pays.*

*Note: Cette télécommande fonctionne avec les téléviseurs supportant le protocole RC6 standard.*

**6** Mise en service du téléviseur: Appuyez sur la touche  $\Box$  sur la face avant du téléviseur. Un voyant vert s'allume et l'écran s'éclaire. Si le voyant est rouge, appuyez sur la touche **+ P -** de la télécommande.

*Le voyant vert clignote chaque fois que vous appuyez sur une touche de la télécommande.* 

*Lorsque vous allumez votre TV pour la première fois, le menu LANGAGE apparaît automatiquement à l'écran. Successivement les indications apparaissent automatiquement sur l'écran dans les langages différents. Choisissez votre propre langue et appuyez sur la touche OK de la télécommande. Passez à la page 4.*

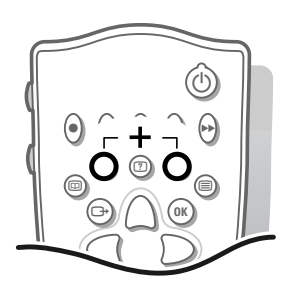

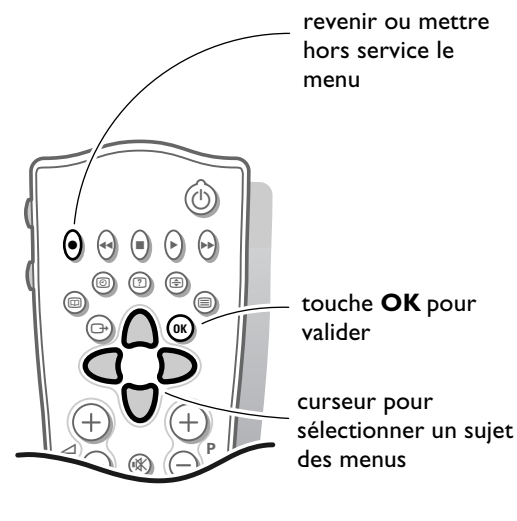

## **Installation**

### **Sélectionnez le menu INSTALLATION :**

• Appuyez simultanément sur les touches *i* et  $\bigoplus$ .

### **Utilisation des menus**

- & Utilisez le curseur de direction haut/bas, gauche/droite pour sélectionner un sujet des menus.
- **<sup>O</sup>** Utilisez la touche OK pour valider.
- $\bigodot$  Utilisez la touche rouge  $\bigcirc$  pour revenir ou pour mettre hors service le menu.

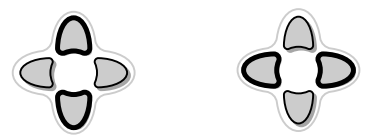

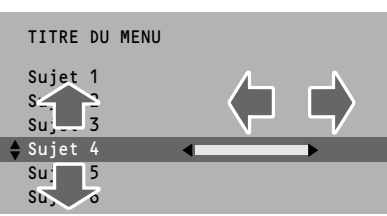

## **Mémoriser les chaînes de télévision**

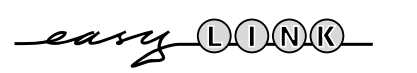

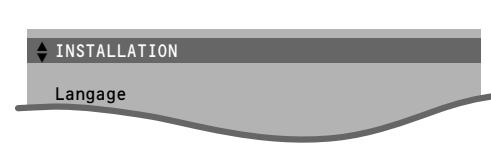

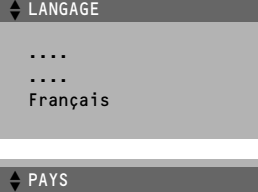

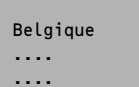

*Si le téléviseur est connecté à un magnétoscope qui dispose de la fonction EasyLink, le téléviseur transmet automatiquement la langue et le pays sélectionnés au magnétoscope. Après que la nouvelle chaîne ou la chaîne supplémentaire a été mémorisée, le téléviseur transmet automatiquement cette (ces) chaîne(s) de télévision au magnétoscope si celui-ce dispose de la fonction EasyLink.*

*Le message EasyLink : Chargement .... apparaît sur l'écran. La liste des chaînes du magnétoscope est maintenant la même que celle du téléviseur..*

### **Sélectionnez votre langage et votre pays**

Vous pouvez choisir vous-même votre langage et votre pays.

- & Sélectionnez **Langage** et appuyez sur la touche **OK**.
- é Sélectionnez votre langage et appuyez sur la touche **OK**.
- $\bigcirc$  Sélectionnez Pays et appuyez sur la touche OK
- ' Sélectionnez le pays dans lequel vous vous trouvez et appuyez sur la touche **OK**.

Sélectionnez **Autre** quand le pays où vous vous trouvez n'est pas présent.

Vous pouvez maintenant rechercher et mémoriser les chaînes de télévision de deux façons différents : utilisant **installation automatique** ou **installation manuelle** (introduire chaîne par chaîne).

**•** Sélectionnez votre choix et appuyez sur la touche **OK**.

Installation automatique

#### Marche

**≑Arrêt** OK

TV en recherche: un instant svp

Installation automatique  $\div$  Marche  $\qquad \qquad \mathsf{OK}$ Arrêt 1 TF1 2 FR2 3 RTL4 .... ....

### Installation manuelle

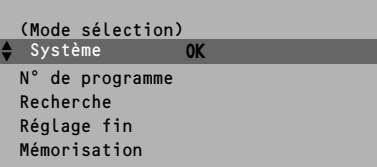

### **Installation automatique**

Sélectionnez **Marche** dans le menu Installation automatique et appuyez sur la touche **OK** pour déclencher la recherche. Toutes les chaînes sont recherchées et mémorisées automatiquement.

Si un réseau câblé diffusant une installation automatique des chaînes (ACI) est détecté ou si le dispositif reconnaît le signal de distribution par câble dans la mesure où celle-ci transmet une page de télétexte comportant les fréquences et les noms présélectionnés de toutes les chaînes télévisées susceptible d'être reçues, toute recherche est interrompue et une liste des chaînes présélectionnées est affichée. Cette liste est automatiquement assortie de tous les numéros et noms présélectionnés des chaînes TV disponibles.

*Il est possible qu'un réseau émettant du télétexte diffuse ses propres paramètres. Ces paramètres sont alors définis par le réseau concerné. Faites votre sélection avec le curseur en direction haut/bas, gauche/droite et appuyez sur la touche OK.*

### **Pour sortir du menu**

**•** Appuyez sur la touche rouge ®.

### Passez à la page 6.

#### *Remarque*

*Il est possible de recevoir dans certaines régions de France des programmes de télévision anglais (PAL I). En utilisant l'installation automatique pour la recherche des émetteurs, les programmes anglais n'auront pas de son. Pour obtenir le son, procédez comme suit:*

- **•** *Sélectionnez le numéro de programme sous lequel une chaîne anglaise est mémorisée.*
- **•** *Sélectionnez Système dans le menu INSTALLATION MANUELLE.*
- **•** *Sélectionnez Gr. Bretagne.*
- **•** *Sélectionnez Mémorisation.*

### **Installation manuelle**

La recherche et la mise en mémoire des chaînes de télévision est exécutée chaîne par chaîne.

Vous devez passer par toutes les étapes du menu Installation manuelle.

**Mode sélection** n'est présent que lorsque le pays que vous avez sélectionné offre aussi l'option de sélection d'un canal (canaux S par antenne, canaux C par câble).

Vous pouvez choisir un autre mode de sélection.

#### & **Sélectionnez le système de télévision**

- **•** Sélectionnez le pays ou la partie du monde pour lequel vous voulez sélectionner l'émetteur.
- **•** Si vous êtes raccordé à la télévision par câble, sélectionnez votre pays.

#### **2** Introduire le numéro de programme à l'aide des touches chiffrées.

#### $\bigcirc$  **Recherchez une chaîne de télévision**

• Appuyez sur le curseur de direction gauche/droite. La fréquence ou le numéro de canal augmente jusqu'à ce qu'une chaîne ait été trouvée.

### **Introduire vous-même une fréquence**

Si vous connaissez la fréquence, ou le numéro de canal C ou S, vous pouvez l'introduire directement à l'aide des touches chiffrées 0 à 9. Demandez une liste des fréquences à votre société de télédistribution ou à votre revendeur ou consultez le tableau de fréquences à l'intérieur de la couverture arrière de ce mode d'emploi.

#### **4** Réglage fin

Si la réception est mauvaise, vous pouvez améliorer la réception en réglant la fréquence avec le curseur gauche/droite.

#### **(3)** Mémoriser les étapes  $\bigcirc$  à  $\bigcirc$

**•** Sélectionnez **Mémorisation** et appuyez sur la touche **OK** .

Répétez chaque étape pour mémoriser une autre chaîne.

#### **Pour sortir du menu:**

**•** Appuyez sur la touche rouge ® de la télécommande.

#### INSTALLATION

Langage Pays

Installation automatique Installation manuelle

Nom du programme J Modifier n° de programme Programmes préférentiels

#### CONFIGURATION

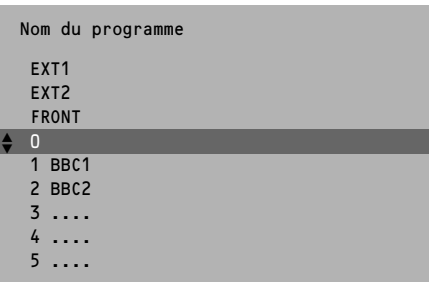

## **Nom du programme**

Il est possible de modifier le nom de la chaîne déjà mémorisé ou d'attribuer un nom à une chaîne encore dépourvue de nom. Vous pouvez donner un nom de 5 lettres ou chiffres au maximum aux numéros de programme 0 à 99. Par exemple : TF 1, FR 2,.... Entre 99 et 0 vous pouvez aussi dénommer tous les périphériques qui sont branchés.

- & Choisissez **Nom du programme** dans le menu **INSTALLATION** et appuyez sur la touche **OK**.
- é Sélectionnez le numéro de programme.
- $\bullet$  Appuyez sur la touche OK.
- ' Sélectionnez le signe avec le curseur haut/bas.
- **6** Sélectionnez la position suivante avec le curseur gauche/droite.
- § Sélectionnez le signe suivant.
- **A** Appuyez sur la touche **OK** quand vous avez fini.
- ! Appuyez sur la touche rouge ® pour revenir au menu **INSTALLATION**. L'espace, les chiffres ou autres signes spéciaux se trouvent entre Z et A.

## **Modifier la liste des programmes**

Vous **pouvez**, à votre guise, reclasser les chaînes mémorisées.

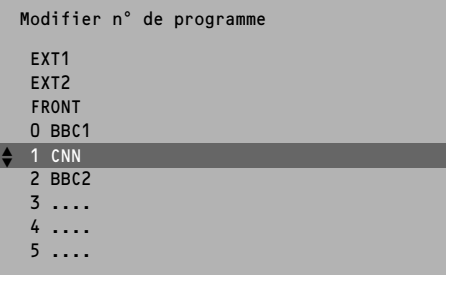

- & Choisissez **Modifier n° de programme** dans le menu **INSTALLATION** et appuyez sur la touche **OK**.
- **a** Choisissez le numéro de la chaîne de télévision que vous voulez changer.
- **Appuyez sur la touche OK.**
- $\Omega$  Sélectionnez le nouveau numéro.
- ( Appuyez sur la touche **OK**. Recommencez l'opération jusqu'à ce que l'affection des numéros de toutes les chaînes de télévision vous convienne.
- § Appuyez sur la touche rouge ® pour revenir au menu **INSTALLATION**.

## **Sélectionner les programmes préférentiels**

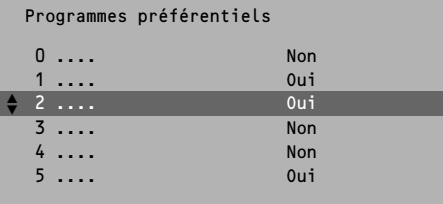

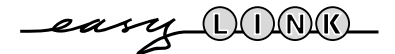

Lorsque vous passerez rapidement les chaînes en revue après l'installation en enfonçant la touche **+ P -**, seules les chaînes de la liste préférentielle s'afficheront. Les chaînes non préférentielles peuvent toujours être sélectionnées avec les touches chiffrées.

- & Choisissez **Programmes préférentiels** dans le menu **INSTALLATION** et appuyez sur la touche **OK** .
- **a** Choisissez votre numéro de programme préférentiel.
- $\bigcirc$  Sélectionnez Oui ou Non.
- ' Répétez pour chaque chaîne que vous voulez modifier en chaîne préférentielle ou non-préférentielle.
- ( Appuyez sur la touche rouge ® pour revenir au menu **INSTALLATION.**

*Si le téléviseur est branché sur un magnétoscope qui dispose de la fonction EasyLink, le téléviseur transmet automatiquement les chaînes modifiées au magnétoscope. Le message EasyLink : Chargement auto des chaînes .... apparaît sur l'écran. Maintenant, la liste des programmes du magnétoscope est identique à celle du téléviseur.*

#### INSTALLATION

Langage Pays

Installation automatique Installation manuelle Nom du programme Modifier n° de programme Programmes préférentiels

#### $\div$  CONFIGURATION

#### CONFIGURATION

### Source numérique

Décodeur (Déplacement image) Ligne d'informations Préréglages d'usine Format auto. Oui/Non INSTALLATION † Source numérique<br>Décodeur<br>Ligne d'informat<br>Préréglages d'us<br>Format auto.<br>INSTALLATION<br>Décodeur

Programme J Décodeur utilisé

eary DONO

## **Régler la configuration TV**

- & Utilisez le curseur de direction haut/bas, gauche/droite pour sélectionner un sujet des menus.
- **<sup>O</sup>** Utilisez la touche OK pour valider.
- $\bigoplus$  Utilisez la touche rouge  $\bigoplus$  pour revenir ou pour mettre hors service le menu.

#### **Source numérique**

Voir Branchement des périphériques, p. 21, pour brancher vos périphériques numériques, telles que le DVD, le tuner satellite numérique ou tout autre périphérique numérique.

#### **Mémoriser les numéros de programmes décodeur**

Si vous avez branché un décodeur, voir p. 20, vous pouvez réserver un ou plusieurs numéros de programme pour les chaînes venant d'un décodeur.

- Appuyez sur le curseur en direction gauche/droite pour sélectionner **Arrêt**, **EXT1** ou **EXT2**, la prise péritel à lequel vous avez raccordé le décodeur.
- Sélectionnez **Arrêt** si le programme reçu ne nécessite pas de décodeur extérieur.

*Sélectionnez entrée EXT2 quand le décodeur est branché sur un magnétoscope qui dispose de la fonction EasyLink. Du moment que le décodeur est sélectionné, le message EasyLink : Chargement auto des chaînes .... apparaît sur l'écran.* 

**Déplacement image** *(uniquement pour les modèles 32" ou 82 cm)*

- Choisissez **Déplacement image** avec le curseur haut/bas.
- Gardez le curseur gauche/droite enfoncé pour ajuster au mieux la correction horizontale.

#### **Ligne d'informations**

Après avoir choisi une chaîne de télévision ou après avoir appuyé sur [i+] sur la télécommande, une chaîne à télétexte peut transmettre le nom de la chaîne ou le titre du programme télévisé ou un autre message dans la ligne d'informations qui apparaît durant quelques instants sur votre écran.

Si vous avez sélectionné **Arrêt**, la ligne d'informations apparaîtra qu'après avoir appuyé sur  $\overline{1+}$ , et pas après avoir choisi une chaîne de télévision.

#### **Préréglages d'usine**

Sélectionnez **Préréglages d'usine** et appuyez sur la touche **OK** pour rétablir les réglages de l'image et du son, préréglés en usine.

#### **Format auto.**

En l'absence d'informations de signalisation de format transmises par l'émetteur, le téléviseur optimisera le format de l'écran en fonction de l'image reçue, dans le cas ou **Format auto Oui** a été sélectionné. Avec la touche  $\Box$  de la télécommande, vous avez toujours la possibilité de sélectionner un autre format (voir page 9).

#### **Installation**

Sélectionnez **Installation** et appuyez sur la touche **OK** pour retourner immédiatement au menu **INSTALLATION.**

#### **Pour sortir du menu**

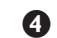

Appuyez sur la touche rouge  $\bigcirc$  de la télécommande.

## **Utilisation de la télécommande**

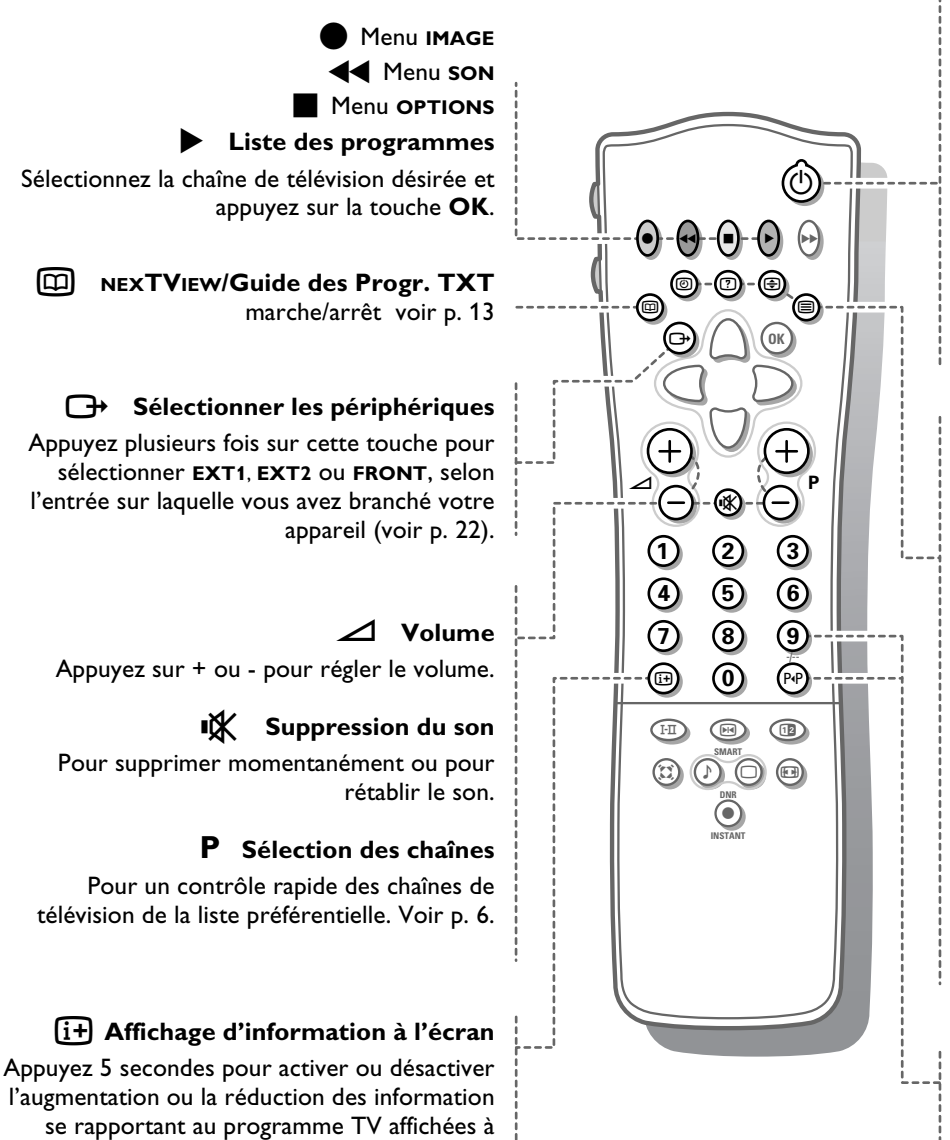

l'écran.

*est mis en position Marche.*

*Cette fonction n'est pas disponible quand Sous-titre*

Appuyez brièvement pour afficher des infos pour la chaîne sélectionnée, le mode de réception du son, le réglage du DNR, le format d'image et le

temps restant avant la mise en veille.

### B **Position veille**

Le téléviseur est mis hors service et un voyant rouge, (orange en cas de recherche d'info NEXTVIEW) s'allume.

Pour mettre le téléviseur de nouveau en service, appuyez sur **+ P -** ou sur les touches chiffrées. Si votre magnétoscope EasyLink dispose de la fonction système veille et après appui de 3 secondes sur la touche (<sup>I</sup>), téléviseur et magnétoscope passent en veille.

*Même en mode veille, votre téléviseur consomme de l'énergie. Or, toute consommation d'énergie pollue l'eau et l'atmosphère. Nous vous conseillons donc de ne pas le laisser en mode veille.*

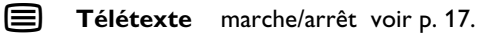

### U **Demander l'heure**

L'heure est donnée par le télétexte de la chaîne affectée au numéro de programme 1 ou au numéro de programme préférentiel le plus bas.

*Cette fonction n'est pas disponible quand Sous-titre est mis en position Marche.*

**[?]** Informations cachées (en mode txt) Appuyez pour appeler/effacer des informations cachées, comme des solutions de jeux ou des réponses à des questions.

 $\bigoplus$  Double hauteur (en mode télétexte)

Appuyez plusieurs fois pour afficher la partie supérieure, inférieure et pour retourner au format d'image normal.

### **0/9 Touches chiffrées**

Pour choisir une chaîne de télévision. Pour un numéro de programme à deux chiffres, introduisez le second chiffre dans les 2 secondes.

### 0 **Programme précédent**

La chaîne de télévision sélectionnée auparavant réapparaît à l'écran.

L'indication -/-- est utilisable avec un magnétoscope/DVD.

### **Utilisation du Magnétoscope, DVD ou Satellite**

Appuyez sur une de ces touches afin de sélectionner la télécommande en mode magnétoscope, DVD ou satellite. Voir p. 22 et 23.

### Q**Incredible Surround**

Lorsque cette fonction est mise en marche en mode son **MONO**, elle vous permet d'entendre un effet de son spatial. Lorsque **Incredible Surround Marche** est choisi en mode son **STÉRÉO**, vous avez l'impression que les haut-parleurs sont plus éloignés l'un de l'autre.

### **Touches Smart**

Pour sélectionner des paramètres définis de l'image et du son.

### **Smart Son**

Chaque fois que vous choisissez cette touche, un paramétrage de son différent est sélectionné, correspondant à un préréglage spécifique d'Aigus ou de Graves.

**Préférent.** renvoie aux réglages personnels de l'image et du son.

### **Smart Image**

Chaque fois que cette touche est activée, un paramétrage d'image différent est sélectionné, correspondant à un préréglage spécifique du Contraste, de la Couleur, de la Définition et du Contraste Dynamique.

#### **DNR** Réduction du bruit

Si l'image reçue est bruitée, ce circuit réduit le niveau du bruit et donne un meilleur confort visuel.

Appuyez sur cette touche afin de choisir **Arrêt** ou **Auto.** 

Si vous avez choisi **Auto**, la réduction du bruit est automatiquement corrigée.

### **Enregistrement instant**

Si votre magnétoscope dispose de la fonction EasyLink, la touche **INSTANT** ® pour enregistrement peut être commandée dans le mode TV.

## $\blacktriangleright$  **Magnétoscope** voir p. 22.

### **I-II** Emission bilingue et **sélection du son**

Appuyez sur cette touche

- pour choisir entre son **Stéréo** ou **Mono**, si la chaîne transmet le son en stéréo, ou entre **Stéréo numérique** ou **Numérique dispon.**, si la chaîne transmet le son en numérique;
- pour choisir entre Langage I (Dual I)ou Langage  $\mathbb I$  (Dual  $\mathbb I$ ), en cas d'émission bilingue. Le réglage est mémorisé par chaîne.

S **Arrêt sur image**

Pour activer/désactiver l'image arrêtée.

**12** Deux écrans voir p. 12

### **图 Dimension écran**

Appuyez plusieurs fois sur cette touche pour sélectionner un format d'image: 4:3, Ext. image 14:9, Ext. image 16:9, Ext. image 16:9 avec sous-titres, Plein écran, Automatique (dans le cas ou Format auto. Oui a été sélectionné dans le menu **CONFIGURATION)** ou Super 4:3. Dans le format d'image Ext. Image 14:9, 16:9 ou Super 4:3, vous pouvez faire apparaître ou disparaître les sous-titres au moyen du curseur haut/bas.

Parfois, des magnétoscopes ou des programmes de télévision sont pourvus de signaux spéciaux qui font automatiquement passer le téléviseur au bon format d'image.

En choisissant Format auto., l'image remplira le plus possible l'écran si les programmes de télévision ne sont pas pourvus de signaux spéciaux qui peuvent détecter le bon format d'écran.

*Le Format auto. est mis hors service lorsque la fonction 2 écrans est activée.*

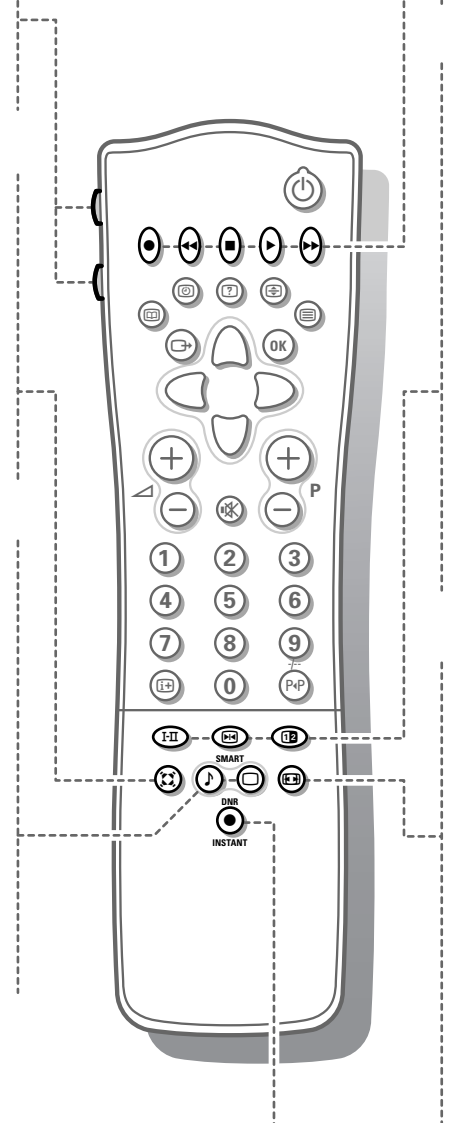

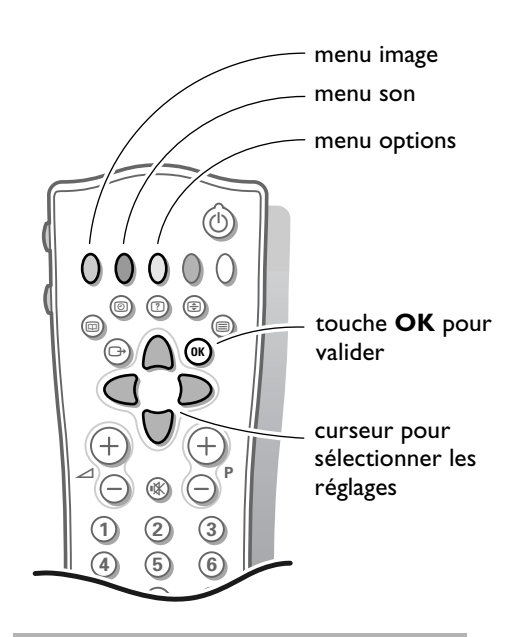

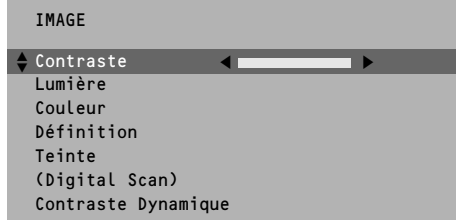

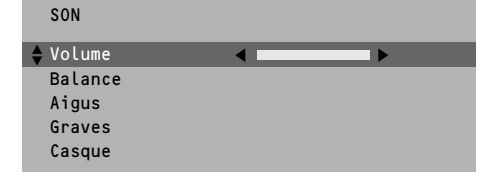

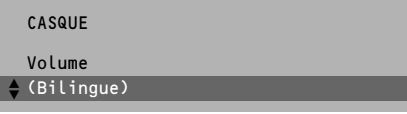

## **Utiliser les menus**

- & Appuyez sur la touche rouge, verte ou jaune pour mettre en ou hors service le menu **IMAGE**, **SON** ou **OPTIONS**.
- é Utilisez le curseur de direction haut/bas, gauche/droite pour sélectionner un sujet des menus.
- **8** Utilisez la touche OK pour valider.
- ' Appuyez de nouveau sur la même touche colorée pour retourner ou pour quitter le menu.

### **Menu Image**

*Si vous êtes en train de regarder un périphérique NTSC branché à* **EXTERNAL 2***, l'option Hue apparaît également.* 

### **Définition**

Vous pouvez régler la définition.

### **Teinte**

• Choisissez la teinte: **Normale**, **Chaude** ou **Froide**.

### **Digital scan** (Réduction du Flicker lignes)

*En format extension image, la fonction digital scan est toujours active. L'item du menu n'est pas disponible.* Pour certains types d'images, il peut être souhaitable de ne pas utiliser la fonction de Réduction du Flicker lignes.

• Appuyez sur le curseur gauche/droite afin de choisir **Marche** ou **Arrêt**.

### **Contraste Dynamique**

Afin d'accentuer le contraste entre les parties d'images plus foncées et plus claires, mettez la fonction en position **Méd**. Pour certains types d'images, il peut être souhaitable de choisir **Min** ou **Arrêt**.

Les réglages modifiés pour le Contraste, la Luminosité, les Couleurs, la Définition, les Teintes, le Digital Scan et le Contraste Dynamique sont automatiquement mémorisés pour toutes les chaînes de télévision. Choisissez **Préréglages d'usine** dans le Menu de Configuration pour rétablir les paramètres préréglés en usine, voir page 7.

### **Menu Son**

### **Casque**

Voir Brancher les périphériques, p. 21 pour le raccordement de votre casque. • Choisissez **Bilingue** afin de sélectionner la langue synchronisée ou originale lorsque la chaîne de télévision transmet en 2 langues.

Les réglages modifiés pour du Volume, Balance, Aigus et Graves sont automatiquement mémorisés pour toutes les chaînes de télévision. Choisissez **Préréglages d'usine** dans le Menu de Configuration pour rétablir les paramètres préréglés en usine, voir page 7.

### **Pour sortir des menus**

• Appuyez sur la touche rouge, verte ou jaune correspondante.

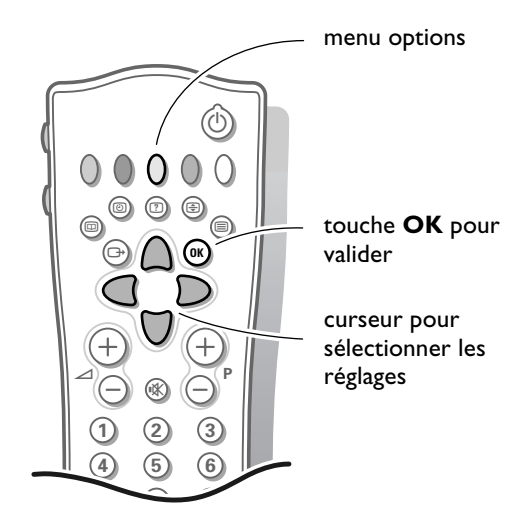

Arrêt programmé Verrouillage Sous-titre OPTIONS **0**

i 0

### **Menu Options**

- A Appuyez sur la touche jaune pour mettre en ou hors service le menu **OPTIONS**.
- é Utilisez le curseur de direction haut/bas, gauche/droite pour sélectionner un item des menus.
- **8** Utilisez la touche OK pour valider.

### **Arrêt programmé**

Grâce à cette option, vous pouvez programmer une durée après laquelle le téléviseur passera automatiquement en position de veille.

Le compteur compte à partir de **Arrêt** jusqu'à **180 min.** ou décompte à partir de **180 min**. jusqu'à **Arrêt**.

Une minute avant la mise en veille du téléviseur, le décompte de la dernière minute apparaîtra à l'écran. Vous pouvez toujours arrêter le téléviseur avant l'heure d'arrêt programmée ou reprogrammer l'heure d'arrêt avant la mise en veille automatique.

### **Verrouillage**

Si le téléviseur est verrouillé, il ne peut être mis en service qu'à l'aide des touches chiffrées sur la télécommande. Il n'y a pas moyen d'utiliser les touches P - et + en haut du téléviseur pour sélectionner une chaîne de télévision. De cette manière, vous évitez l'utilisation non autorisée du téléviseur. Si le message **Verrouillage Marche** apparaît, il faut mettre le verrouillage hors service pour utiliser les touches P - ou + en haut du téléviseur afin de sélectionner une chaîne de télévision.

### **Sous-titre**

Les chaînes TV avec télétexte transmettent souvent certains programmes avec sous-titrage.

Voir Télétexte, Sous-titres, p. 19, pour sélectionner la bonne page de soustitrage dans l'index du système télétexte.

Sélectionnez **Sous-titre Marche** ou **Arrêt**.

Le symbole de la fonction sous-titrage  $\Xi$  est affiché à l'écran que lorsque les sous-titres sont transmis avec la chaîne sélectionnée.

Le symbole de la fonction sous-titrage  $\Box$  n'est PAS affiché à l'écran tant que les sous-titres ne sont pas transmis avec la chaîne sélectionnée.

*Remarque: Sous-titres est mise hors service lorsque la fonction 2 écrans avec télétexte est activée.* 

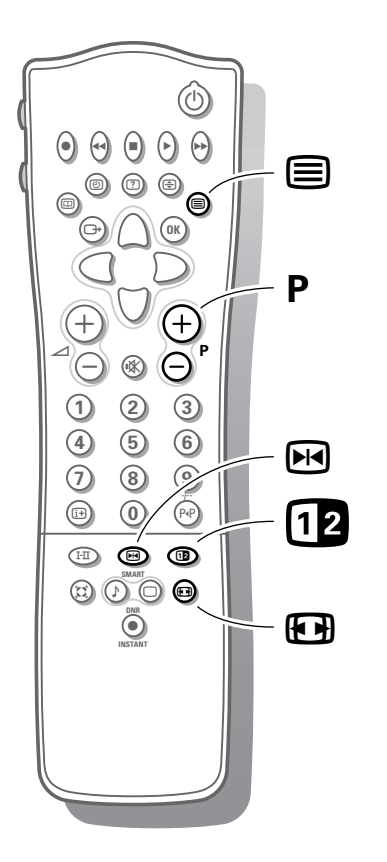

## **Deux écrans**

- Appuyez sur la touche 12 pour activer la fonction 2 écrans.
	- L'écran du téléviseur est divisé en 2 parties:
	- le côté gauche pour l'image principale/normale,
	- le côté droit pour la diffusion du télétexte de la chaîne TV sélectionnée.

Pour utiliser le télétexte, voir p. 17.

Si la fonction 2 écrans est désactivée, l'image ou le télétexte sont affichés en plein écran.

- **A** Appuyez sur la touche  $\Box$  pour sélectionner ou quitter le format d'image 16:9.
- " Appuyez sur la touche  **P +** pour faire défiler les pages télétexte.

 $\bullet$  En mode télétexte deux écrans, appuyez sur la touche  $\equiv$  pour revenir à l'image plein écran. Appuyez sur la touche [12] pour revenir au télétexte plein écran.

### **Sélectionner arrêt sur image**

• Appuyez sur la touche  $\boxdot$  pour arrêter les images. L'information de cette page n'est pas mise à jour par le diffuseur du télétexte.

## **Les touches en haut du téléviseur**

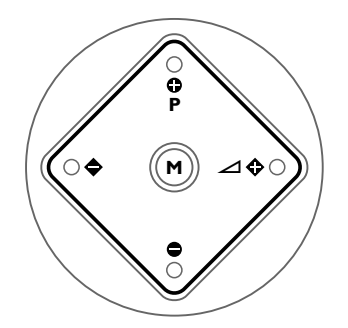

Si votre télécommande est perdue ou cassée, vous pouvez toujours modifier quelques réglages de base de l'image et du son avec les touches en haut du téléviseur.

- Appuyez plusieurs fois sur la touche **M** pour choisir **Volume**, **Lumière**, **Couleur**, **Contraste**, **Aigus** ou **Graves**.
- Appuyez sur la touche **P** ou + pour régler le paramètre choisi. Quand les réglages ne sont pas affichés, les touches **P** - et + vous permettent de sélectionner les chaînes de télévision, la touche ⊿ - ou + de régler le volume.

*Le réglage sélectionné disparaît automatiquement si aucune action de sélection ou de réglages n'a été opérée dans les 10 secondes.*

## **NEXTVIEW / Guide des Programmes Télétexte**

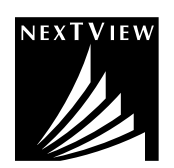

Aujourd'hui, la plupart des chaînes de télévision européennes proposent des pages de télétexte qui contiennent le programme des émissions du jour. Vous pouvez consulter ces pages en activant le **Guide des Programmes Télétexte**.

De plus en plus de chaînes de télévision proposent un service étendu de Guide des Programmes, appelé **NEXTVIEW**. NEXTVIEW est un nouveau procédé pour présenter les programmes et offre plus d'options que le système télétexte ordinaire.

Grâce à NEXTVIEW, il est par exemple possible de faire voir tous les films programmés pour la soirée en question.

Ces deux systèmes sont intégrés dans ce téléviseur : NEXTVIEW et le Guide des Programmes Télétexte. Si une chaîne de télé déterminée opère avec le système NEXTVIEW, le téléviseur présentera automatiquement le Guide des Programmes NEXTVIEW. Si la chaîne de télé opère uniquement avec télétexte, le téléviseur activera automatiquement la Guide des Programmes Télétexte. Les deux systèmes proposent les mêmes fonctions : enregistrement, rappel et information.

Toutefois, pour le Guide des Programmes Télétexte, c'est le diffuseur (chaîne de télévision) qui détermine si ces fonctions sont disponibles ou non.

Vous pouvez rechercher les émissions que vous voulez voir 24 heures sur 24. Il est également possible de rechercher une émission par thème, p.ex. du sport, un film, etc. Une fois sélectionnée, l'émission en question peut être marquée, à titre de rappel, ou pour l'enregistrer automatiquement sur le magnétoscope (à condition que le magnétoscope soit équipé du NEXTVIEWLink), une seule fois, journellement, hebdomadairement ou sous le mode 'série'.

Grâce au Guide des Programmes Télétexte/NEXTVIEW, vous avez aussi directement accès à des informations détaillées concernant les émissions, à condition toutefois qu'elles soient fournies par le diffuseur.

*La chaîne de télévision est responsable du contenu de l'information. Le téléviseur détermine la réception de cette information et la présentation au téléspectateur. La structure du menu, les possibilités de sélection et les différentes façons de parcourir les pages sont définies par le logiciel du téléviseur.* 

### **Guide des Programmes télétexte**

Les chaînes de télévision qui transmettent le télétexte, transmettent également une page qui contient les programmes de la journée. Pour chaque chaîne de télévision, vous pouvez sélectionner la page du Guide des Programmes à l'aide de la touche  $\Box$  :

- automatiquement si la chaîne de télévision sélectionnée fonctionne avec des services tels que PDC (Programme Delivery Control) ou MIP (Magazine Inventory Page).
- si la présélection automatique n'est pas possible, la page d'index apparaîtra à l'écran et il vous faudra introduire le numéro exact de la page du Guide des Programmes de la chaîne de télévision sélectionnée à l'aide des touches chiffrées.

La page du Guide des Programmes sera mémorisée automatiquement.

Chaque fois que vous appuyez sur la touche m, vous pourrez voir la page du Guide des Programmes de la chaîne de télévision sélectionnée si la chaîne de télévision n'opère pas avec le système NEXTVIEW.

Appuyez sur le curseur bas pour sélectionner le numéro de page de l'index affiché.

Appuyez sur le curseur gauche/droite pour parcourir les sous-pages.

plus amples d'informations sur l'émission.

Les points enregistr., préprog. ou info, correspondant aux touches colorées, s'illuminent si la page de programmes qui apparaît à l'écran satisfait aux exigences du Video Programming via Teletext (VPT). Sélectionnez une émission et appuyez sur l'une des touches de fonction, p.ex. Enregistrement ou Rappel. Voyez également les Fonctions de Base plus loin. Le point Info peut être utilisé si l'émission sélectionnée contient un numéro de page avec un sous-code optionnel qui renvoie à une page qui contient de

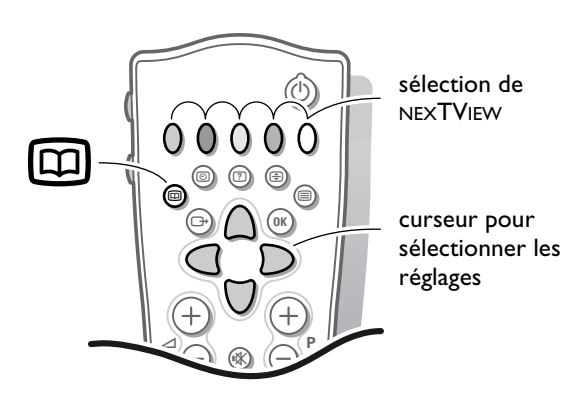

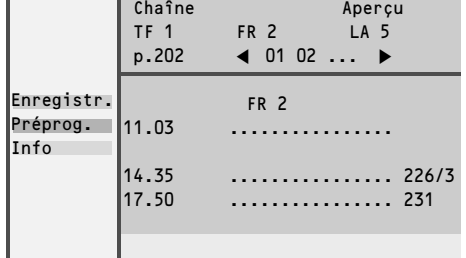

### **Utilisation des menus Guide des Programmes Télétexte / NEXTVIEW**

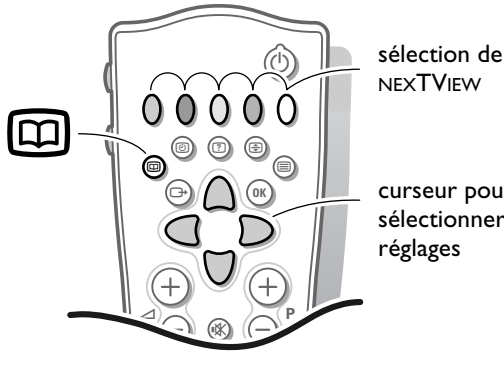

curseur pour sélectionner les

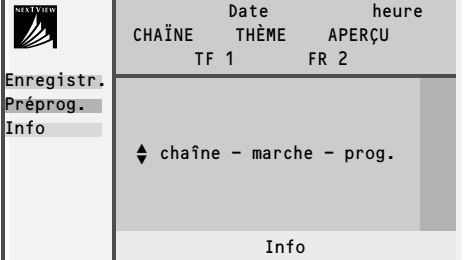

Appuyez sur la touche  $\boxed{m}$  de la télécommande pour activer/désactiver le menu Guide des Programmes Télétexte / NEXTVIEW.

- $\bullet$  Utilisez le curseur de direction haut/bas, gauche/droite pour sélectionner la date, **CHAÎNE** pour le guide des chaînes, **THÈME** pour le guide de thèmes, **APERÇU** pour un aperçu de toutes les émissions qui sont marquées pour une préprogrammation ou un enregistrement, le numéro de page du Guide des Programmes ou pour entrer dans la liste des programmes.
- $\bigodot$  Introduisez le numéro de page du Guide des Programmes à l'aide des touches chiffrées ou de la touche - P +.
- ' Appuyez sur le curseur gauche/droite pour parcourir les sous-pages.
- ( Appuyez sur l'une des touches colorées pour sélectionner une des fonctions de base, enregistr., pré-prog., info. Voyez les Fonctions de Base plus loin.
- § Appuyez sur la touche **OK** pour retourner à la zone originale ou pour mettre hors service le NEXTVIEW/Guide des Programmes Télétexte.

### **Le système NEXTVIEW offre 3 possibilités de classification et de représentation de l'information**

### **Chaîne**

Le guide des chaînes donne un aperçu de toutes les émissions diffusées par une seule chaîne pendant une journée.

Les émissions déjà diffusées peuvent être visualisées en utilisant le curseur direction haut.

Le curseur gauche/droite vous permet de sélectionner une autre chaîne préférentielle, également si la sélection du curseur se trouve dans la zone de la liste des programmes.

*Pour le Guide des Programmes Télétexte, vous devrez introduire le numéro de la page du guide des programmes la première fois que vous sélectionnerez une chaîne après l'installation.*

### **Thème**

Le guide des thèmes donne une liste de toutes les émissions à la date sélectionnée. Cette liste regroupera les émissions de la catégorie choisie (journal, sports, culture, film, ...).

Le premier élément sera l'émission actuelle ou la prochaine émission de la chaîne de télévision regardée à ce moment.

Si une autre date est sélectionnée, la liste des émissions affichée commencera par l'émission qui sera diffusée en premier.

Vous pouvez uniquement parcourir le menu **THÈME** si des émissions avec des thèmes prédéfinis sont reprises dans le guide de télévision.

#### **Aperçu**

La liste aperçu est une liste de toutes les émissions préprogrammées et de tous les enregistrements par jour.

Si plusieurs émissions commencent au même moment ou si plusieurs émissions se déroulent simultanément (en partie), elles seront marquées par un symbole rouge qui s'allume et par un message.

Après la diffusion de l'émission toutes les émissions qui n'ont été mémorisées qu'une seule fois seront effacées.

Ce menu peut être utilisé pour changer un rappel ou un enregistrement.

*Remarque : vous ne pouvez consulter les infos brèves si la liste d'aperçu est diffusée à l'écran*

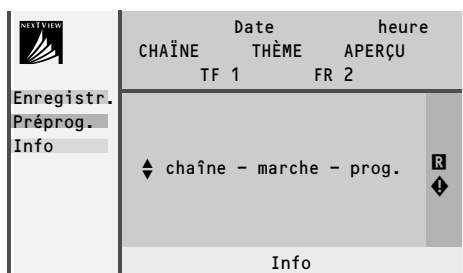

### **Fonctions de base**

Les fonctions peuvent être activées avec les touches colorées correspondantes. Si la fonction n'est pas disponible, le texte est obscurci.

### **Enregistrer <b>R** ou Préprogrammer  $\bigoplus$

**•** Appuyez sur la touche rouge pour activer la fonction **Enreg.** ou sur la touche verte pour activer la fonction **Préprog.**

Un petit menu apparaît à l'écran dans lequel vous pouvez sélectionner l'intervalle: une seule fois, journellement ou hebdomadairement. L'intervalle standard est une fois. Si une émission donnée est un épisode d'une série télévisée, les options **journell.** ou **hebdo.** peuvent être remplacées par l'option **séries**. Dans ce cas, le système cherchera de façon autonome quand le prochain épisode de la série télévisée sera diffusé. Cette fonction n'est pas possible avec le Guide des Programmes Télétexte.

**•** Utilisez le curseur de direction gauche/droite pour sélectionner l'intervalle. La couleur du symbole renvoie à l'intervalle.

#### Lorsque la fonction **Enreg**. R est activée:

**Mémorisation** apparaît à l'écran pour indiquer que le magnétoscope est programmé.

Lorsque la fonction **Préprog.**  $\bigoplus$  est activée:

- un message apparaîtra à l'écran au moment où l'émission marquée par le symbole  $\spadesuit$  débute, lorsque vous êtes en train de regarder un autre programme
- lorsque le téléviseur est en position veille, celui-ci sera automatiquement mis en service au moment où l'émission marquée par le symbole  $\spadesuit$  débute.

Vous mettez fin à la programmation d'un enregistrement ou d'un rappel en appuyant sur n'importe quelle touche, sauf le curseur gauche/droite. *Remarque :*

- *Il est possible d'enregistrer via NEXTVIEW avec n'importe quel magnétoscope pourvu de la fonction NEXTVIEWLink et connecté à la sortie EXT2.*
- *L'enregistrement n'est possible (et le message ENREGISTREMENT ne s'illuminera) que si ces deux conditions sont remplies.*

#### **Info**

- **•** Appuyez sur la touche jaune pour activer la fonction **Info**. Vous verrez des informations sur l'émission choisie ou des annonces. Dans certains cas, l'écran n'est pas assez grand pour montrer toutes les informations. Utilisez le curseur de direction haut/bas pour parcourir toutes les informations.
- **•** Appuyez de nouveau sur la touche jaune pour désactiver cette fonction.

### **Rassemblement d'informations NEXTVIEW**

Le rassemblement d'informations a lieu lorsque le téléviseur est mis en service ou en position de veille, si des rappels sont actifs.

Si le téléviseur vient d'être mis sur la chaîne de télévision actuelle, cela prendra environ 10 secondes avant que les 5 premières émissions ne soient montrées. Cela pourrait durer jusqu'à 35 secondes avant que la liste complète des émissions d'aujourd'hui et de demain de la chaîne de télévision sélectionnée ne soit remplie.

Le message **Un instant svp** apparaîtra au bas de l'écran jusqu'à ce que la liste soit complètement remplie.

Si vous avez changé de chaîne depuis déjà plus de 40 secondes, la liste des programmes aura déjà été mémorisée. Dans ce cas, la liste apparaîtra immédiatement à l'écran.

### **Restrictions concernant le magnétoscope pour NEXTVIEW**

Les options journell., hebdo. ou séries dépendent du type de magnétoscope dont vous disposez. Le nombre d'enregistrements programmés et la façon dont sont traités les enregistrements qui se déroulent simultanément (en partie), dépendent également du type de magnétoscope. Si tous les blocs timer du magnétoscope sont utilisés, le point **Enregistr.** disparaîtra du menu.

Aperçu pour la fonction du magnétoscope.

Lorsque le téléviseur est mis en service, les blocs timer seront transmis au téléviseur afin de vérifier si des enregistrements ont éventuellement été ajoutés ou effacés manuellement. Dans ce cas, ces modifications seront montrées dans 'aperçu'.

Le magnétoscope traite et efface les informations d'enregistrement lorsque l'enregistrement a eu lieu.

Avec certains magnétoscopes NEXTVIEWLink, vous ne pouvez pas commencer l'enregistrement journalier (journell.) un samedi ou un dimanche. Dans ce cas, le point **journell.** sera enlevé du menu pour ces jours-là.

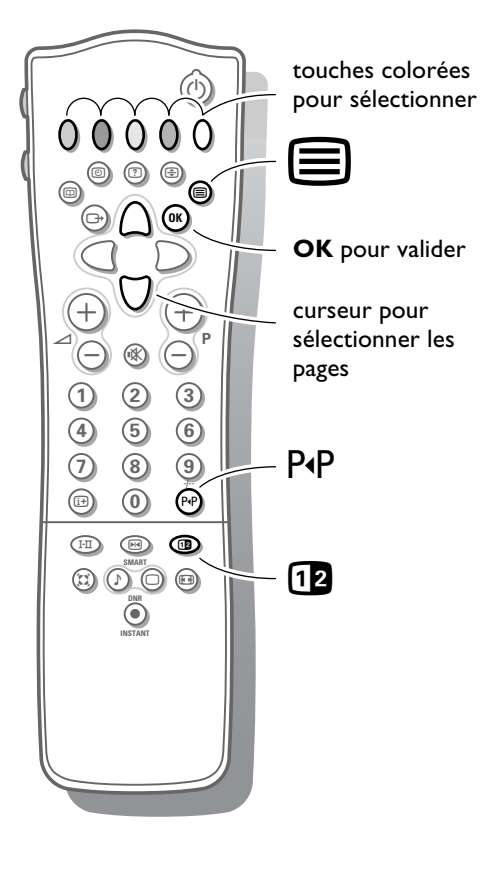

## **Télétexte**

Certaines chaînes de télévision transmettent des informations au moyen d'un système télétexte. Chaque chaîne qui dispose d'un télétexte transmet une page d'informations sur l'utilisation du système télétexte. Cherchez la page télétexte à l'aide de l'index (en général, il se trouve à la page 100). Les chaînes de télévision peuvent transmettre le télétexte de manières différentes.

Des couleurs peuvent apparaître dans la ligne d'options correspondant aux touches de couleurs de votre télécommande.

### **Système de TXT à gestion personnalisée**

Le système Easy Text réduit considérablement le temps d'attente (à condition que la télétransmission de la chaîne de télévision soit activée pendant au moins une demi-minute) par :

- une **sélection directe** des pages précédentes ou suivantes et des pages en référence à la ligne d'options
- une **liste des pages les plus souvent regardées** : les pages étant sélectionnées, sont mises dans une liste de pages préférentielle de manière à être immédiatement disponibles
- la **pré-mémorisation des numéros de pages** à partir de la page visualisée
- la **pré-mémorisation des sous-pages**.

### **Mise en et hors service du télétexte**

• Appuyez sur  $\equiv$  pour mettre le télétexte en ou hors service. Le contenu apparaît à l'écran ainsi que deux lignes d'informations en haut et une ligne d'options en bas.

### **Sélection d'une page de télétexte**

### **A l'aide des touches chiffrées**

**•** Introduisez le numéro de page désirée avec les touches chiffrées. Le compteur de pages cherche la page ou la page apparaît immédiatement quand le numéro de page a été mis en mémoire.

*Un message apparaîtra si vous avez introduit un numéro non existant ou mauvais. Des numéros de pages commençant par 0 ou 9 n'existent pas. Introduisez le numéro de page correct.*

### **A l'aide de la ligne d'options**

**•** Choisissez le sujet souhaité à l'aide des touches colorées correspondant aux options en bas de l'écran.

### **Sélection de l'Image/Télétexte**

- **•** Choisissez une chaîne de TV qui diffuse le télétexte.
- Appuyez sur la touche [12]. L'écran est diffusé en 2 parties: le côté gauche pour l'image principale/normale, le côté droit pour la diffusion du télétexte par la chaîne TV sélectionnée.
- Appuyez de nouveau sur la touche **ig pour revenir à un affichage en plein** écran.
- Appuyez sur la touche **12** pour revenir à un affichage du télétexte en plein écran.

### **Contrôle rapide des pages de télétexte**

**•** Appuyez sur le curseur haut/bas ou sur la touche **+P-** pour visualiser les pages précédentes ou suivantes.

### **Sélection de la page télétexte précédente**

• Appuyez sur la touche P«P.

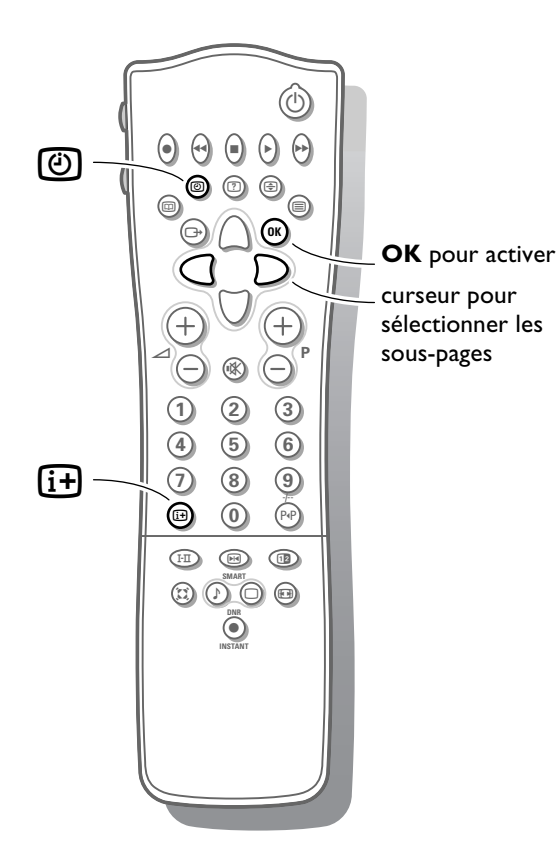

### **Sélection de l'index du système télétexte**

**•** Dans le mode Télétexte, appuyez sur la touche blanche pour faire apparaître l'index (en général p. 100).

**Uniquement pour les diffuseurs utilisant les systèmes télétexte T.O.P.** T.O.P. trie les pages en catégories et ajoute d'autres possibilités pour améliorer la facilité d'utilisation.

- **•** Appuyez  $\overline{H}$ . Un aperçu T.O.P. des divers sujets apparaît. Toutes les chaînes de télévision ne transmettent pas le télétexte T.O.P. Lorsque le système télétexte n'est pas le télétexte T.O.P., un message apparaît en haut de l'écran. Un aperçu T.O.P. n'est pas possible lorsque la fonction 2 écrans est activée.
- **•** Sélectionnez avec le curseur haut/bas, gauche/droite le sujet souhaité et appuyez sur la touche **OK**.

### **Sélection des sous-pages**

Quand un numéro de page choisi contient plusieurs sous-pages, une sous-page apparaît à l'écran. Le numéro coloré dans la première ligne d'informations indique la sous-page affichée.

Les autres sous-pages peuvent être sélectionnés de deux façons :

### **1. Avec le curseur gauche/droite**

Les autres numéros de sous-pages apparaissent en blanc dès que la transmission les a trouvés. Ils sont mémorisés de sorte qu'ils sont continuellement disponibles tant que la page de télétexte est affichée à l'écran.

**•** Choisissez à l'aide du curseur gauche/droite la sous-page précédente ou suivante.

### **2. Avec la touche**  $\circled{0}$  **:**

Introduisez le numéro de la sous-page vous-même.

• Appuyez sur **(3)**. Introduisez la sous-page avec les touches chiffrées, p.ex. 3 pour la troisième page de sept sous-pages. Le téléviseur cherche la sous-page désirée.

Sous-pages alternant automatiquement :

- Appuyez de nouveau sur **(0)** pour effacer la sous-page introduite. Les sous-pages alternent automatiquement.
- Appuyez de nouveau sur **(3)** afin de choisir les sous-pages avec le curseur gauche/droite de nouveau.

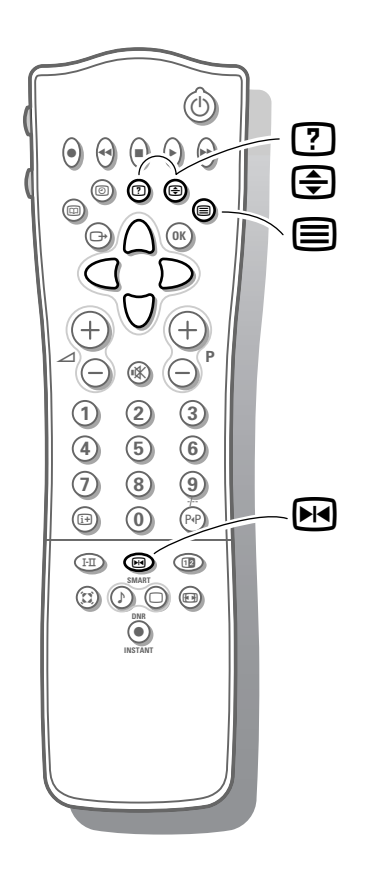

### **Fonctions télétexte spéciales**

### **Arrêt**

- Appuyez sur  $\boxdot$  pour arrêter le compteur de page si vous avez introduit un mauvais numéro ou si la page n'est pas disponible.
- **•** Introduisez ensuite un autre numéro de présélection. *Pas possible lorsque la fonction 2 écrans/télétexte est activée.*

### **Double hauteur**

**•** Appuyez plusieurs fois sur  $\bigoplus$  pour afficher la partie supérieure, inférieure et pour retourner au format d'image normal. Quand la fonction Double hauteur est activée, vous pouvez faire défiler le texte ligne par ligne en utilisant le curseur haut/bas.

### **Informations cachées**

Appuyez sur <sup>[7]</sup> pour appeler/effacer des informations cachées, comme des solutions de jeux ou des réponses à des questions.

### **Sous-titres**

Les chaînes TV avec télétexte transmettent souvent certains programmes avec sous-titrage.

Vous pouvez mémoriser une page de sous-titrage pour chaque chaîne de télévision. Cette page apparaîtra en continu à l'écran si l'émission en cours est transmise avec des sous-titrages.

- **•** Activez le télétexte et sélectionnez la page sous-titre appropriée.
- **•** Désactivez le télétexte.

Le message **Sous-titre mémorisé** apparaît à l'écran. Chaque fois qu'un programme de la chaîne TV sélectionnée est sous-titré, le sous-titrage devient disponible pour cette chaîne.

**•** Sélectionnez Sous-titre Marche/Arrêt dans le Menu des Options, voir p. 11. Le symbole de la fonction sous-titrage  $\Box$  est affiché à l'écran que lorsque les sous-titres sont transmis avec la chaîne sélectionnée. Le symbole de la fonction sous-titrage  $\Box$  n'est PAS affiché à l'écran tant que les sous-titres ne sont pas transmis avec la chaîne sélectionnée.

*Remarque: Sous-titres est mise hors service lorsque la fonction 2 écrans avec télétexte est activée*

## **Branchement des périphériques**

Vous pouvez brancher une large gamme d'appareils électroniques sur votre téléviseur. Les diagrammes de connexion suivants vous décrivent le mode de connexion.

### **Magnétoscope**

**•** Branchez les câbles d'antenne  $(1)$ ,  $(2)$  et, pour obtenir une meilleure qualité d'image, un câble péritel  $(3)$  tel qu'indiqué en regard.

*Si votre magnétoscope est pourvu de la fonction EasyLink, le câble péritel fourni avec le magnétoscope doit être branché à EXTERNAL 2 pour pouvoir profiter pleinement de la fonction EasyLink.*

Uniquement si vous ne branchez pas le câble péritel  $(3)$ , vous devez procéder aux étapes suivantes :

### **Recherche et mise en mémoire du signal de teste de votre magnétoscope**

- **Retirez le câble d'antenne (1) de l'entrée d'antenne**  $\Pi$  **de votre** magnétoscope.
- **•** Mettez votre téléviseur en service et branchez le magnétoscope sur signal test. (Consultez le manuel de votre magnétoscope.)
- **•** Cherchez le signal test de votre magnétoscope comme vous avez recherché et mis en mémoire les chaînes de télévision. Voir Installation, Mémoriser les chaînes de télévision, Installation manuelle, p. 5.
- **•** Mémorisez le signal test sous le numéro de programme 0 ou entre 90 et 99.
- **Introduisez de nouveau la fiche d'antenne dans l'entrée d'antenne**  $\neg \neg$  **de votre** magnétoscope après avoir mémorisé le signal test.

### **Décodeur et magnétoscope**

**•** Branchez un câble péritel 4 sur la prise péritel de votre décodeur et sur la prise péritel spéciale de votre magnétoscope. Consultez également le manuel de votre magnétoscope.

Voir également Mémoriser les numéros de progr. Décodeur, p. 7. Vous pouvez également connecter votre décodeur directement à **EXTERNAL 1** ou **2** avec un câble péritel.

### **Magnétoscope et autres appareils périphériques (excepté source numérique)**

- Branchez les câbles d'antenne **1**), **2** et **3** tel qu'indiqué en regard. Vous obtiendrez une meilleure qualité d'image si vous branchez le câble péritel supplémentaire (5) à **EXTERNAL 2**.
- **•** Cherchez le signal test de votre appareil périphérique tout comme pour un magnétoscope.

En connectant un magnétoscope à **EXTERNAL 1**, vous ne pouvez enregistrer que le programme de votre téléviseur.

**EXTERNAL 2** vous permet d'enregistrer à partir de votre téléviseur ou d'un autre appareil branché. Voir Enregistrer avec votre magnétoscope, p. 24.

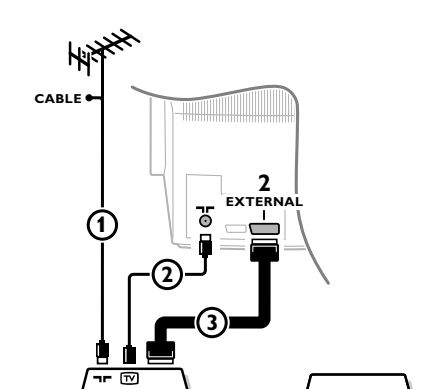

**4**

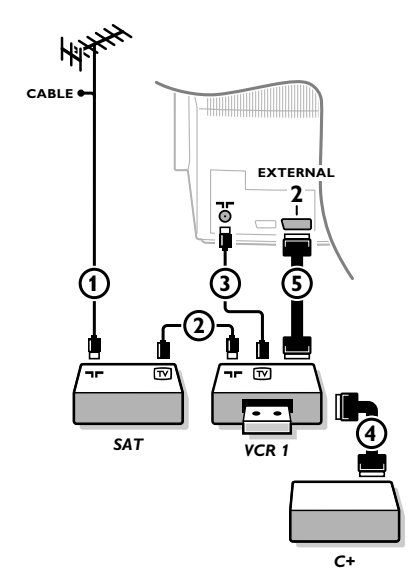

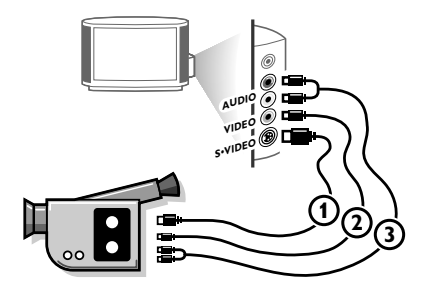

### **Caméra et caméscope**

- **•** Branchez votre caméra ou caméscope à droite de votre téléviseur.
- **Branchez l'installation sur <b>VIDEO** <sup>2</sup> et **AUDIO L** <sup>3</sup> pour un appareil mono.
- Appuyez plusieurs fois sur la touche I-II, pour sélectionner le son venant de l'un ou des deux haut-parleurs de votre téléviseur.
- **Branchez également sur AUDIO R 3 pour un appareil stéréo.** Vous obtiendrez la qualité S-VHS avec un caméscope S-VHS en branchant les câbles S-VHS sur **S-VIDEO** (1) et sur **AUDIO** (3).

### **Autres appareils périphériques**

Branchez le câble péritel (1) à **EXTERNAL 1** tel qu'indiqué en regard.

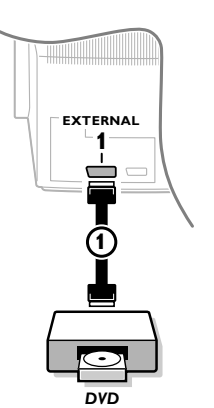

# **AUDIO**  $8\frac{m}{m}$  $\overline{CD}$

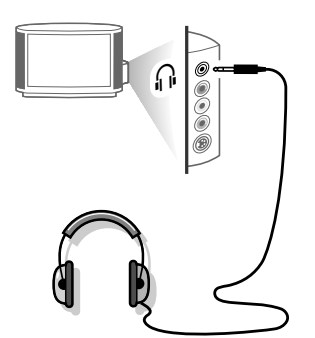

### **Seulement pour une source numérique :**

• Appuyez simultanément sur les touches (0) et  $\bigoplus$ .

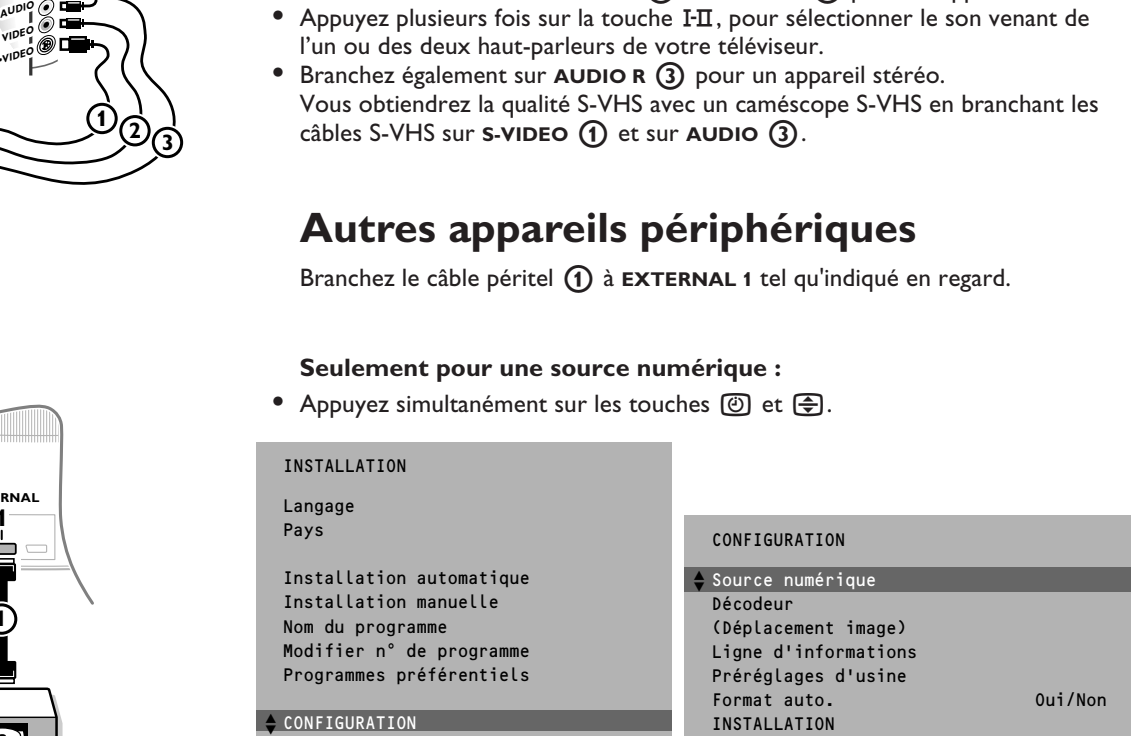

**•** Sélectionnez **Oui** dans le menu Configuration du menu **INSTALLATION**. Vous obtiendrez ainsi le meilleur confort visuel pour votre source numérique, telle que le DVD, le tuner satellite numérique ou tout autre périphérique numérique fournissant des images.

*Note: Certaines sources numériques fournissent une qualité d'image médiocre. Dans ce cas choisissez avec la touche <b>SMART* a *de la télécommande le paramètre* **Eco**, *lequel permettra d'améliorer la qualité de l'image.*

**•** Appuyez sur la touche rouge ® pour faire disparaître tous les menus de l'écran.

### **Installation audio / Amplificateur**

**•** Branchez, pour ce faire, les câbles audio sur l'entrée audio de votre installation et sur **AUDIO L** et **R** à l'arrière de votre téléviseur. Vous pouvez ainsi reproduire le son du téléviseur via de votre installation audio.

### **Casque**

- **Introduisez la fiche dans la prise du casque <sub>II</sub> à droite du téléviseur.**
- Appuyez sur  $\mathbf{K}$  sur la télécommande pour mettre hors service les hautparleurs de votre téléviseur.

*La prise du casque a une impédance de 8 à 4000 Ohm et est du type 3,5 mm.* 

Choisissez **Casque** dans le menu **SON**, afin de régler le volume du casque et afin de sélectionner la langue synchronisée ou originale (lorsque la chaîne de télévision transmet en deux langues) pour le son de votre casque Voir p. 10.

Si vous voulez brancher d'autres appareils sur votre téléviseur, consultez votre revendeur.

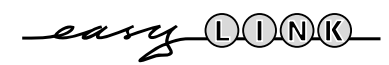

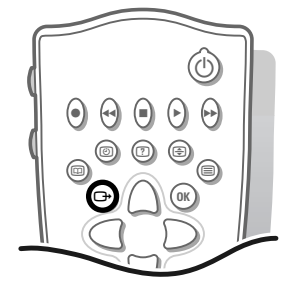

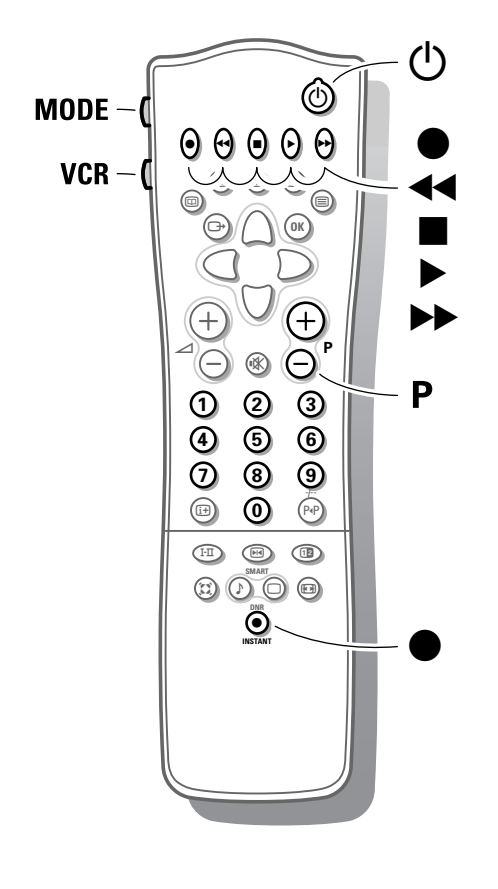

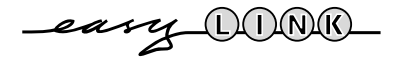

### **Pour sélectionner les périphériques**

*Si vous disposez d'un magnétoscope pourvu de la fonction EasyLink et que ce dernier est connecté à votre téléviseur, votre téléviseur sera mis en service, même s'il était en position veille. (P. ex. lors de la lecture de la bande,....) Cela n'est pas possible lorsque Verrouillage Marche est sélectionné.*

### **Un appareil branché uniquement avec un câble d'antenne :**

**•** Choisissez, à l'aide des touches chiffrées, le numéro de programme sous lequel vous avez mémorisé le signal test.

### **Un appareil branché avec un câble péritel ou à droite du téléviseur**

**•** Appuyez plusieurs fois sur la touche  $\Box$  afin de sélectionner **EXT1**, **EXT2** ou **FRONT**, l'entrée sur laquelle vous avez branché votre appareil à l'arrière ou à droite de votre téléviseur.

*Remarque: la plupart des périphériques (décodeur, magnétoscope, satellite) gèrent d'eux-mêmes la connexion.*

#### **Voulez-vous revenir à l'image du téléviseur ?**

**•** Introduisez, à l'aide des touches chiffrées, le numéro de programme de la chaîne de télévision que vous voulez regarder ou appuyez plusieurs fois sur la touche  $\Box$  afin de sélectionner **TV**.

### **Touches pour le magnétoscope, DVD ou satellite**

La plupart des magnétoscopes qui font partie de notre gamme de produits fonctionnent à partir de la télécommande de votre téléviseur.

### **Magnétoscope**

Appuyez sur la touche VCR à la gauche de la télécommande en pressant en même temps :

- pour enregistrer,
- pour le rebobinage,
- pour l'arrêt,
- pour le mode lecture,
- ▶ pour le bobinage,
- -/-- pour la sélection de numéros de programmes à un ou à deux chiffres au départ du magnétoscope ou du DVD,
- **+P-** pour visualiser rapidement les chaînes de télévision du récepteur de votre magnétoscope,
- **0** à **9** pour sélectionner les chaînes de télévision à partir de votre magnétoscope,
- $\binom{1}{2}$  pour mettre le magnétoscope en veille.

*Ces touches fonctionnent avec les magnétoscopes supportant le protocole RC5 standard.*

*Si votre magnétoscope dispose de la fonction EasyLink, la touche INSTANT* ® *pour enregistrement peut être commandée dans le mode TV.*

*Si votre magnétoscope EasyLink dispose de la fonction système veille, et après appui de 3 secondes sur la touche* (<sup>1</sup>), téléviseur et magnétoscope passent en veille.

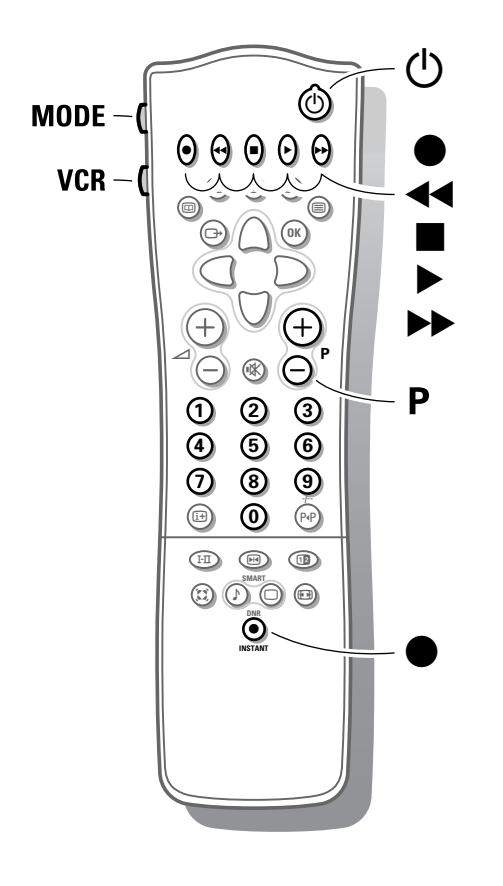

### **Récepteur satellite**

Appuyez sur la touche **MODE** à la gauche de la télécommande. Appuyez simultanément sur la touche **OK** et la touche chiffrée n° 1. Maintenant, vous pouvez commander votre récepteur satellite à l'aide de la télécommande de votre téléviseur.

Appuyez sur la touche **MODE** à la gauche de la télécommande en pressant en même temps :

- æ pour mettre en ou hors service le menu **SAT**;
- -/-- pour la sélection de numéros de programmes à un ou à deux chiffres au départ du récepteur satellite.

*Ces touches fonctionnent avec les récepteurs satellite supportant le protocol RC5 standard.*

### **DVD**

Appuyez sur la touche **MODE** à la gauche de la télécommande. Appuyez simultanément sur la touche **OK** et la touche chiffrée n° 2. Maintenant, vous pouvez commander votre appareil DVD à l'aide de la télécommande de votre téléviseur.

Appuyez sur la touche **MODE** à la gauche de la télécommande en pressant en même temps :

- æ pour mettre en ou hors service le menu **DVD**
- $\equiv$  pour sélectionner un titre DVD
- P<sup>4</sup>P pour sélectionner un chapitre DVD
- I-II pour sélectionner votre langage audio
- **44** pour le rebobinage
- pour l'arrêt
- pour le mode lecture
- ▶ pour le bobinage
- 0-9 pour sélectionner les chaînes de télévision à partir de votre appareil DVD
- $\left( \stackrel{\cdot}{\theta} \right)$ ,  $\left( \stackrel{\cdot}{\theta} \right)$ ,  $\left( \stackrel{\cdot}{\theta} \right)$ ,  $\left( \stackrel{\cdot}{\theta} \right)$ ,  $\left( \stackrel{\cdot}{\theta} \right)$  sans fonction
- *Remarque : après le remplacement des piles, l'appareil opérationnel prédéfini est le récepteur satellite.*

*Ces touches fonctionnent avec les DVD supportant le protocole RC6 standard.*

### **Enregistrer avec un magnétoscope sans EasyLink**

Pour obtenir la qualité S-VHS, le lecteur caméra S-VHS ou magnétoscope S-VHS, doit directement être branché au magnétoscope S-VHS effectuant l'enregistrement.

- **1. Enregistrer un programme de télévision**
- **•** Choisissez le numéro de programme sur votre magnétoscope.
- **•** Mettez votre magnétoscope en position d'enregistrement. (Consultez le manuel de votre magnétoscope.)

*Changer de numéro de programme sur votre téléviseur ne dérange pas l'enregistrement.*

- 2. **Enregistrer un programme sur votre magnétoscope branché à EXTERNAL 2 au départ d'appareils audio ou vidéo branchés sur EXTERNAL 1 ou à droite du téléviseur**
	- **•** Mettez l'appareil en service.
	- **•** Choisissez la connexion correcte sur votre magnétoscope.
	- **•** Mettez votre magnétoscope en position d'enregistrement. Vous enregistrez ce que vous voyez à l'écran.

*Ne changez pas les numéros de programme ou ne débranchez pas votre téléviseur lorsque vous êtes en train d'enregistrer !*

### **Enregistrer avec un magnétoscope par EasyLink**

*Si un magnétoscope S-VHS pourvu de la fonction EasyLink est branché, il est possible d'enregistrer en qualité S-VHS à partir d'un appareil périphérique S-VHS branché à droite de votre téléviseur (p.ex. d'un caméscope S-VHS)*

*En mode TV, il est possible de commencer un enregistrement direct du programme qui est reproduit à l'écran de la télévision.*

**•** *Appuyez sur la touche INSTANT* ® *enregistrement sur la télécommande du téléviseur ou du magnétoscope ou sur la touche d'enregistrement sur le magnétoscope.*

*Le magnétoscope est mis en fonction s'il se trouve dans la position de veille et un message indiquant ce qui est enregistré apparaît sur l'écran. Le magnétoscope commence l'enregistrement du programme de télévision sélectionné.*

*Lorsque vous enregistrez un programme d'un appareil périphérique branché sur EXTERNAL 1 ou FRONT, il est interdit de choisir un autre programme de télévision à l'écran. Si vous souhaitez néanmoins revenir sur le programme de TV, un deuxième appui successif fera apparaître à l'écran le programme demandé auquel cas l'enregistrement du périphérique sera arrêté et le magnétoscope passera en veille. Si vous mettez votre appareil en veille tandis que vous enregistrez un programme à partir d'un appareil périphérique branché sur EXTERNAL 1 ou FRONT, le voyant vert clignotant sur la face avant de votre téléviseur indique que vous êtes en train d'enregistrer. Le voyant arrête de clignoter après la fin de l'enregistrement.*

### **Enregistrer avec un magnétoscope par NEXTVIEWLink**

*Si votre magnétoscope est pourvu du système NEXTVIEWLink et vous avez indiqué un ou plusieurs émissions qui doivent être automatiquement enregistrées en mode NEXTVIEW, votre téléviseur ne doit plus être en position de veille ni mis en service pour faire commencer l'enregistrement.*

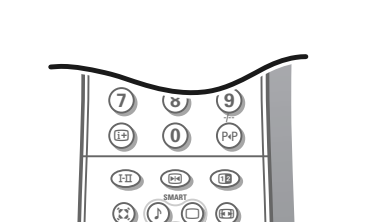

**(L)(T)(N)(K** 

**DNR INSTANT** ®

 $\bullet$ 

## **Conseils**

### **Entretien de l'écran**

Nettoyez votre téléviseur avec un chiffon doux légèrement humide.

N'utilisez pas de produit de nettoyage agressif susceptible d'abîmer la couche de protection de votre écran.

### **Mauvaise image**

Avez-vous choisi le bon système de télévision ? Votre téléviseur et/ou votre antenne interne se trouvent-ils trop près des haut-parleurs, d'une installation audio sans prise de terre, de tubes néon, etc. ? La proximité de montagnes ou de hauts immeubles peut être à l'origine d'images dédoublées ou d'ombres. Parfois, on obtient une meilleure qualité d'image en changeant la direction de l'antenne externe. Est-ce que l'image ou le télétexte est méconnaissable ? Vérifiez si vous avez introduit la fréquence correcte. Voir Installation, p. 5.

La luminosité et le contraste sont-ils déréglés? Sélectionnez Préréglages d'usine dans le menu Configuration, p. 7. Une mauvaise qualité d'image est parfois possible quand une caméra S-VHS, raccordée à droite de l'appareil, fonctionne alors qu'un autre appareil est connecté à **EXT1** ou **EXT2**. Dans ce cas, mettez un des appareils hors service.

### **Absence d'image**

L'antenne est-elle correctement raccordée? Les fiches sont-elles fermement enfoncées dans la prise d'antenne ? Le câble d'antenne est-il en bon état et muni des fiches adéquates ? Les dispositifs de branchement à un éventuel second téléviseur sont-ils en bon état ? En cas de doute, consultez votre revendeur.

### **Télécommande**

Si votre téléviseur ne réagit plus aux commandes, il est possible que les piles soient usées.

Vous pouvez toujours utiliser la touche **M** et les touches -/+ qui se trouvent en haut du téléviseur.

### **Menu**

Vous n'avez pas choisi le menu que vous vouliez. Appuyez une nouvelle fois sur la même touche pour sortir du menu.

### **NEXTVIEW - pas d'information**

Voir Recherche et mis à jour de l'information NEXTVIEW, p. 15.

### **Toujours pas de résultats ?**

Mettez vote téléviseur hors service.

Remettez-le en service. **N'essayez jamais de réparer vousmême une panne de téléviseur.** Consultez votre revendeur ou un technicien.

### **Que faire lorsque votre téléviseur est usagé ?**

Nous nous efforçons de fabriquer nos produits sans nuire à l'environnement. .<br>Votre nouveau téléviseur contient des parties et matériaux recyclables et réutilisables. Des entreprises spécialisées démontent les téléviseurs arrivés en fin de cycle de vie pour récupérer les parties et matériaux réutilisables de manière à réduire au minimum les déchets. Informezvous sur les dispositions de votre pays concernant les vieux téléviseurs.

### **Que faire avec les piles usagées**

Même si les piles livrées avec la télécommande ne contiennent pas de métaux lourds tels que le mercure ou le cadmium, la législation de certains pays peut cependant interdire la dépose de piles usagées dans les déchets ménagers. Informez-vous pour connaître les dispositions en vigueur dans votre pays.

## **Index**

- **a** ACI, *5* arrêt programmé, *11* arrêt sur l'image, *9* **c** câble péritel, *20* caméscope, *21*
- casque, *21* configuration, *7* contraste dynamique, *10*
- **d** décodeur, *7* déplacement image, *7* deux écrans, *12* digital scan, *10* dimension écran, *9* DNR, *10* DVD, *23*
- **e** émission bilingue, *9* enregistrer, *24*
- **f** fréquence, *5*
- **h** heure, *8*
- hue, *10*
- **i** informations à l'écran, *8* installation automatique, *5* installation manuelle, *5*
- **l** langage, *4* ligne d'informations, *7* liste des programmes, *8*
- **m** magnétoscope, *22* mémoriser les chaînes de télévision, *4* menu langage, *4*
- mise en service du téléviseur, *3* modifier n° de programme, *6*
- **n** NEXTVIEW, *13* nom du programme, *6* numérique, *9*
- **p** pays, *4* préréglages d'usine, *7* programmes préférentiels, 6
- **r** rechercher les chaînes de télévision, *5*

réglages de l'image, *10* réglages du son, *10*

- **s** smart image et son, *9* source numérique, *7* sous-titres, *19* sous-pages télétexte, *18* son arrêté, *8* stéréo, *9*
- S-VHS, *24*
- **t** télétexte, *17*
- **v** verrouillage, *11* volume, *8*

## **Lexique**

### **100 Hz**

Avec cette technologie, regarder votre téléviseur est plus reposant pour les yeux. Les téléviseurs conventionnels produisent 50 images par seconde. A cette fréquence, l'oeil humain perçoit une perturbation, surtout sur les surfaces larges et brillantes. Avec la technologie 100 Hz, chaque image est régénérée 100 fois par seconde. Ceci permet de supprimer l'effet de scintillement.

#### **Arrêt sur image**

Mode TV qui vous permet de "geler" une image pour pouvoir étudier commodément un détail précis, par exemple pour noter certaines informations figurant dans les programmes comme un numéro de téléphone.

#### **Automatic Channel Installation (ACI)**

(Installation automatique des chaînes) Ce système installe automatiquement toutes les chaînes dans le même ordre que votre câble-opérateur (dans la mesure bien sûr où vous recevez les chaînes en question). Il ajoute également automatiquement le numéro et le nom du programme. Avec l'ACI, l'installation des chaînes est entièrement automatique et simple.

#### **Digital Scan**

Innovation qui élimine le scintillement de l'image, c'est-à-dire les vibrations horizontales des lignes de l'image. Associé à la technologie 100 Hz, il offre une image aussi stable qu'une diapositive.

#### **DNR**

Le réducteur numérique de bruit réduit le bruit de l'image. Il suffit de jouer sur le réglage du DNR pour atténuer le bruit de l'image et obtenir des images claires et sans distorsion.

#### **EasyLink**

Système de bus numérique 'intelligent' ESI entre les éléments audio des chaînes HiFi et entre les téléviseurs et les magnétoscopes. Une seule touche suffit à sélectionner et à contrôler la source.

### **Easy Text**

Mémoire télétexte qui mémorise vos pages télétexte préférées et vous permet d'y accéder instantanément.

### **Menu**

Affichage structuré et global, sur l'écran, des fonctions d'installation et d'utilisation. Vous pouvez les sélectionner à l'aide de la télécommande.

### **NEXTVIEW**

NEXTVIEW est une nouveauté qui, au moyen d'un guide de programmes télévisés à l'écran, aide l'utilisateur d'un téléviseur ou d'un magnétoscope à chercher le programme qu'il/elle désire regarder. NEXTVIEW montre une description de chaque programme et l'utilisateur peut marquer des programmes intéressantes qui doivent être préprogrammées (téléviseur autom. Marche), enregistrées (à condition de disposer d'un magnétoscope NEXTVIEWLink).

### **NTSC**

Système de transmission de signaux couleur composites utilisé aux Etats-Unis, au Japon et dans certains pays d'Amérique du sud et du sud-est asiatique.

#### **Prise péritel**

Connecteur à 21 broches qui vous permet de connecter facilement divers types de matériels audio/vidéo et informatiques.

#### **Programmation de mise en veille**

Fonctionnalité qui vous permet de programmer l'arrêt automatique de votre téléviseur.

#### **Réglage de la teinte**

Sur les téléviseurs, système permettant de modifier à volonté l'équilibre entre les couleurs 'froide' et 'chaudes'.

#### **Préréglages Image et Son**

Touches sur la télécommande pour sélectionner des réglages prédéfinis image et son.

### **Télétexte**

Voir également Easy Text *WST*: Télétexte à la norme internationale. *FLOF*: Full Level one OPTIONS. Système utilisé par RTBF, BBC et RVE pour un accès rapide des pages de télétexte.

*TOP*: Table of (Teletext) Pages. Système allemand pour améliorer la facilité d'utilisation des pages de télétexte.

#### **Verrouillage**

Dispositif destiné à empêcher les enfants de regarder la télévision. Le verrouillage s'active et se désactive à l'aide de la télécommande.

- CD, *disque compact*
- DNR = Digital Noise Reduction *Réduction numérique de bruit*
- EXTERNAL, *branchement pour des appareils périphériques*

front, *avant*

- smart controls, *touches permettant de choisir une série de réglages image ou son préalablement définie*
- S-VHS (= Super Video Home System) *Système VHS amélioré*
- VCR, *magnétoscope (Video Cassette Recorder)*